# DWS48MRS-2

# 2003 04 18

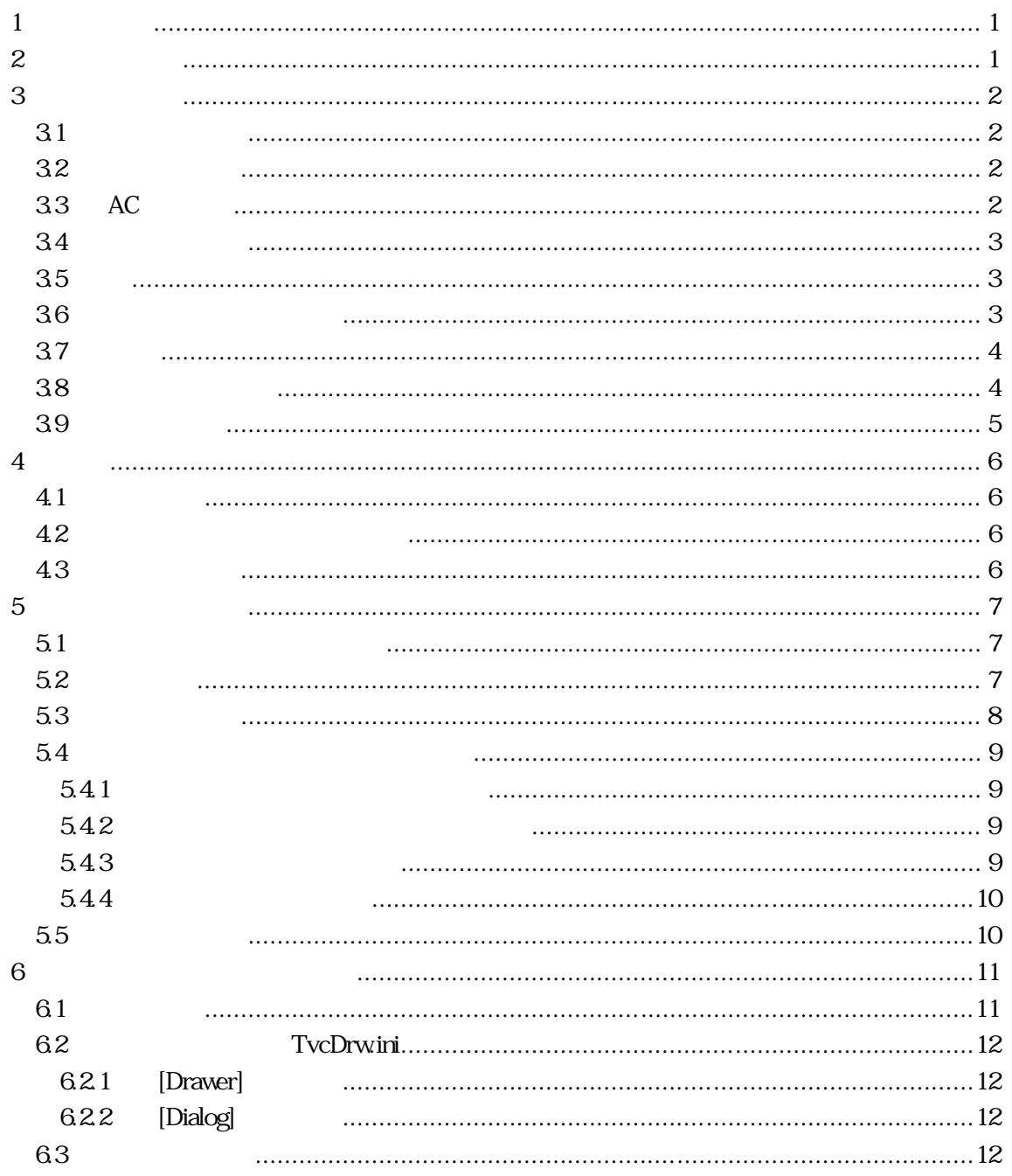

**1** 

DWS48MRS-2

DWS48MRS-2 DWS48MRS-2 Windows

**Windows** Windows

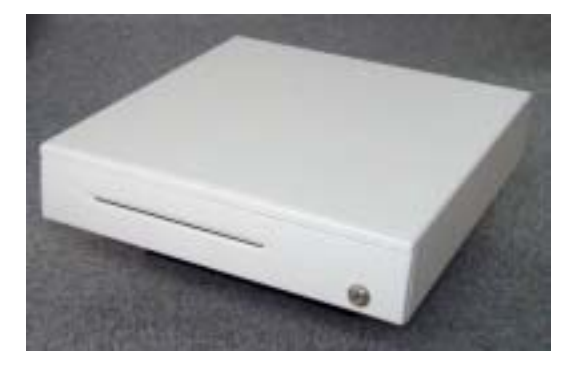

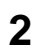

- DWS48MRS-2
- 鍵(2 本)
- パソコン接続ケーブル
- $AC$
- $\bullet$  ( )
- $\bullet$

**3** 取扱い方法

**3.1** 

#### **3.2** 接続コネクタ

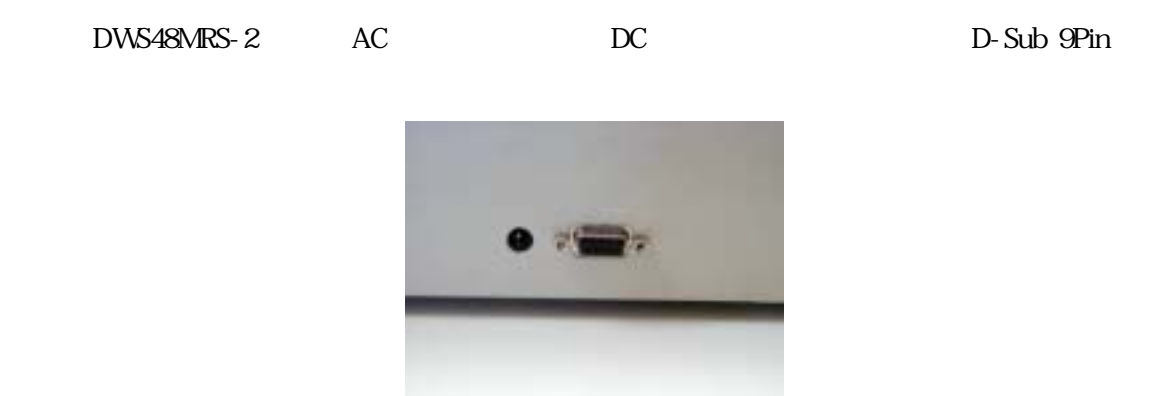

### 3.3 AC

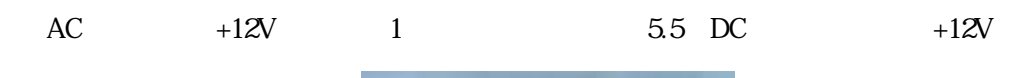

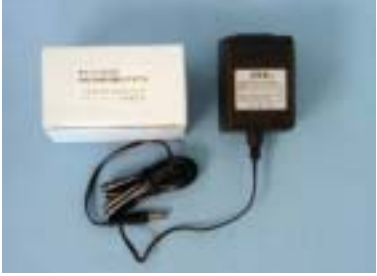

**3.4** 接続ケーブル

D-Sub(9Pin D-Sub(9Pin  $D-$ Sub(9Pin  $D-$ 

1.8 PinD-Sub

# **3.5** 鍵

- - $\bullet$
	- $\bullet$
	- $\bullet$

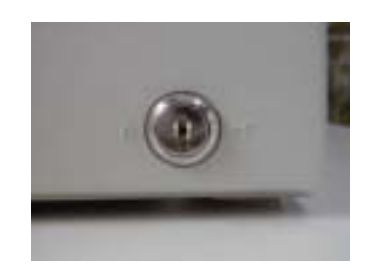

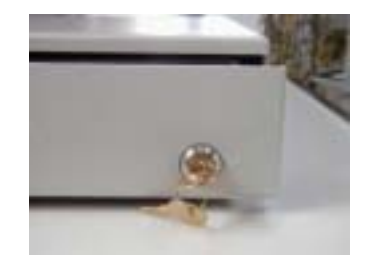

**3.6** 鍵のお取扱いのご注意

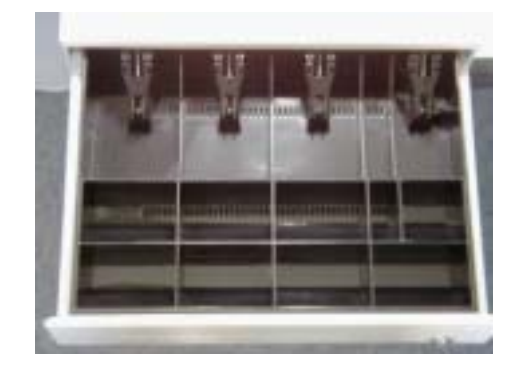

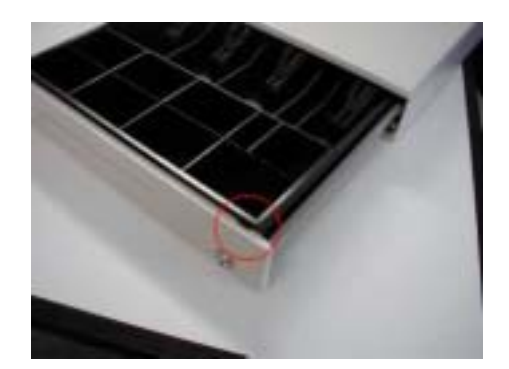

**3.8** 仕切り・札押さえ

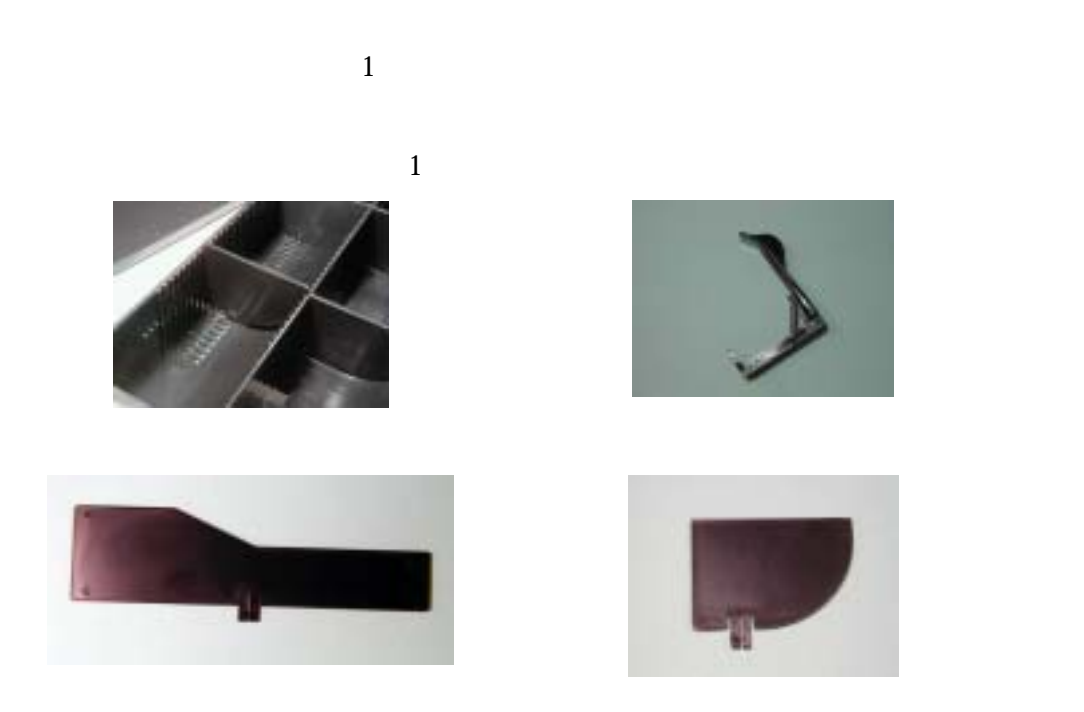

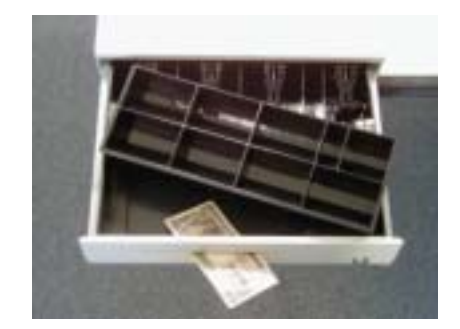

# **4** 仕様

# **4.1** 仕様一覧

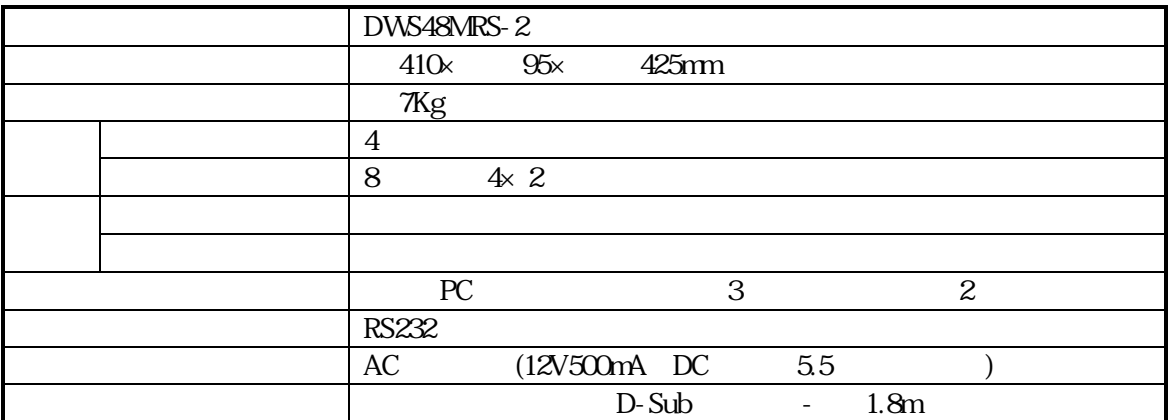

### **4.2** シリアルインターフェース入力

: D-Sub 9Pin

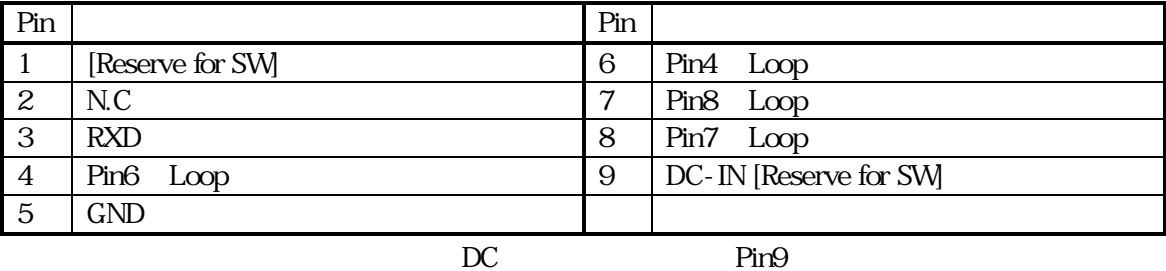

**4.3** ドロワー構造

 $($ 

RS232

# **5** 制御ソフトウェア例

MicroSoft Visual Basic Version6(VB6)

5.1

 $\text{RS}232$ 

300BPS, 8Bit, NonPairt, 1StopBit  $\alpha$ h,  $\alpha$ h

### $5.2$

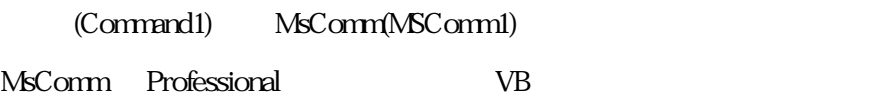

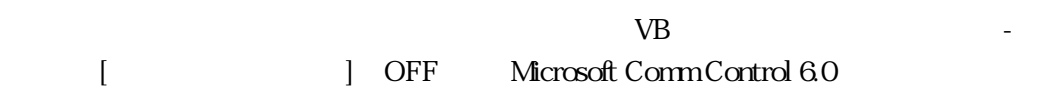

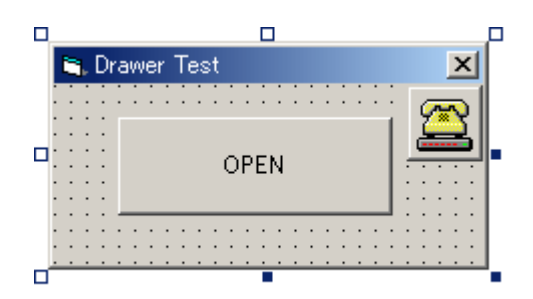

#### **5.3** プログラム例

```
Private Sub Command1_Click()
     Dim DataOutput (0) As Byte
     Dim Count Output As Integer
     Command1. Enabled = False
' Com1 comes and the set of the set of the set of the set of the set of the set of the set of the set of the set of the set of the set of the set of the set of the set of the set of the set of the set of the set of the set
     MSComm1. CommPort = 1
      MSComm1.Settings = "300,n,8,1" 
     MSConm1. Handshaking = conNone
     Comm
      MSComm1.PortOpen = True 
     DS48MRS-2 300Bps ODR,00h ODR\text{DataOutput}(\text{O}) = \text{O} 'Byte
     For CountOutput = 1 To 2\text{MSComm1. Output} = \text{DataOutput}() 'Binary
      Next 
      Do 
          DoEvents
     Loop Until M\&Comm1. OutBufferCount = 0
     MSComm1. PortOpen = False
     Command1. Enabled = True
End Sub
```
 $DWs48MRS-2$  3

#### **5.4**  $\alpha$

DWS48MRS-2 **Windows** 

 $5.4.1$ 

 $5.4.2$ 

 $5$ 

 $5.4.3$ 

 $+5V$  $(Break)$ GateWay *Windows* 3 ート<br>NEC イートパン(LaVie VersaPro) で、BIOS が修正されています。 [モデムや TA 等の外付け機器をシリアル接続した際に、機器側の (SD/RD ) NEC Web http://121ware.com/

 $\mathcal{N}_\text{c}$ 

 $5.4.4$ 

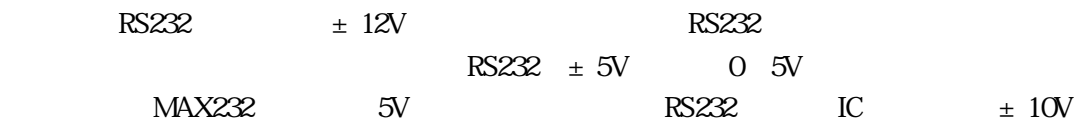

## $5.5$

Windows でんしょうしょう しょうしゅう しゅうしゅう しゅうしゅう しゅうしゅう しゅうしゅう しゅうしゅう しゅうしゅう しゅうしゅうしゅう しゅうしゅうしゅう

**6** 添付ユーティリティソフトウェア

ドロワをパソコンからオープンするために Windows 用ユーティリティソフトが添付されています。

#### DrawerOpen.msi

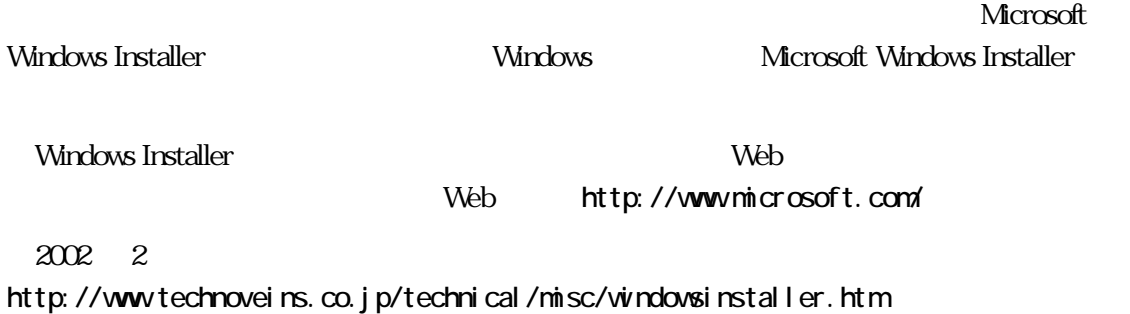

# **6.1** 使用方法

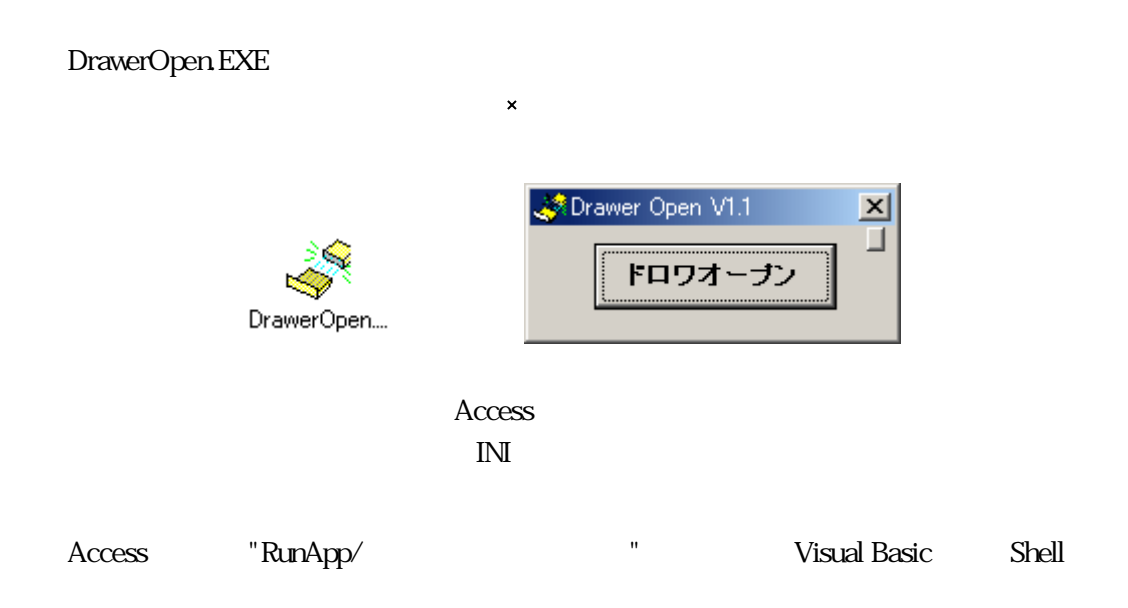

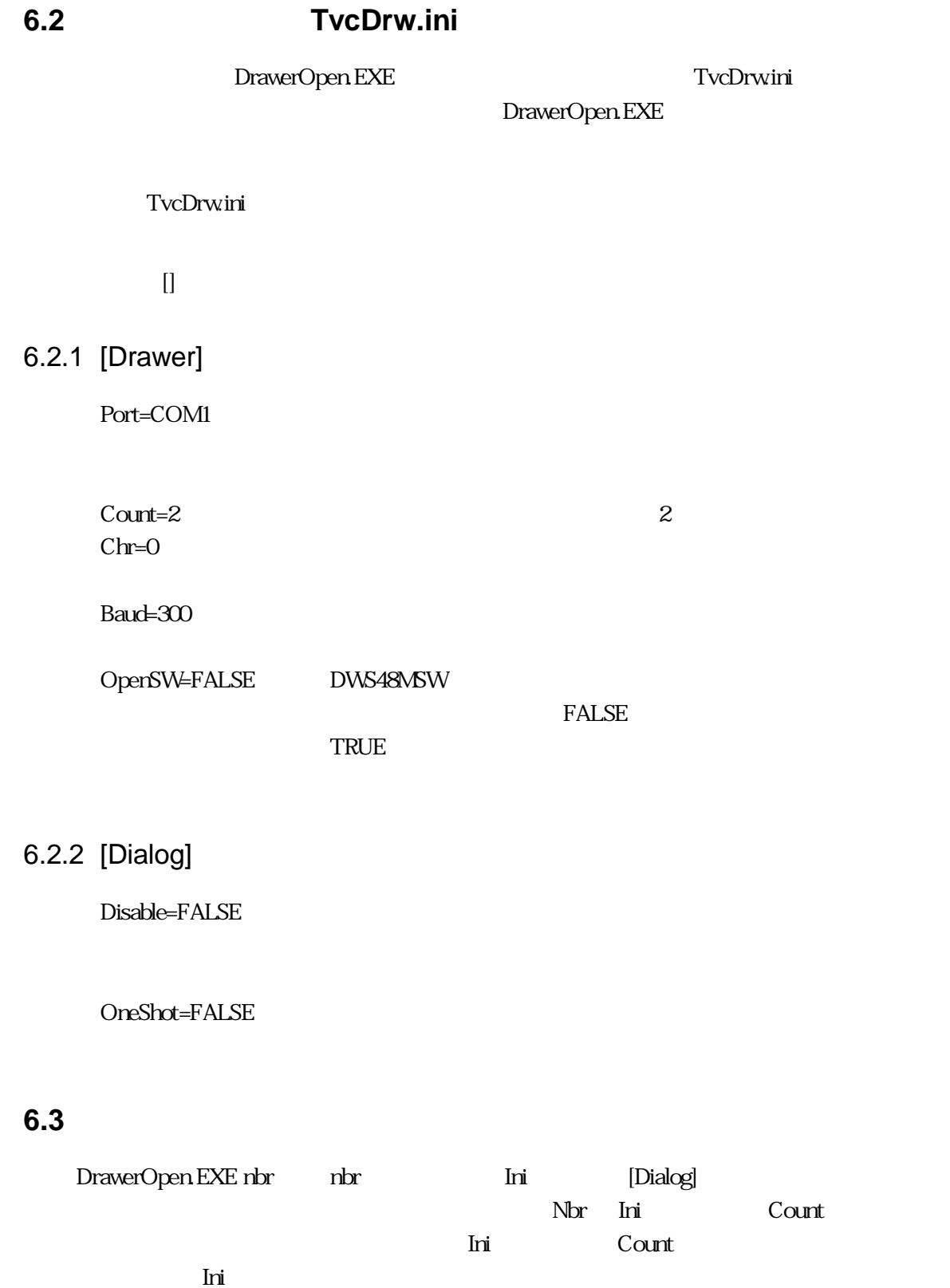

DWS48MRS-2

 初版発効日 2003 年 04 月 18 日  $\sim$  3  $1.00$ 

Naoya Takaku

DWS48MRS-2 i.doc

113-0034 3-31-4

電話:03-3832-7460

cCopyright by Techno Veins Co., Ltd. 1987-2003 All rights reserved.